## Sustainable Mobility

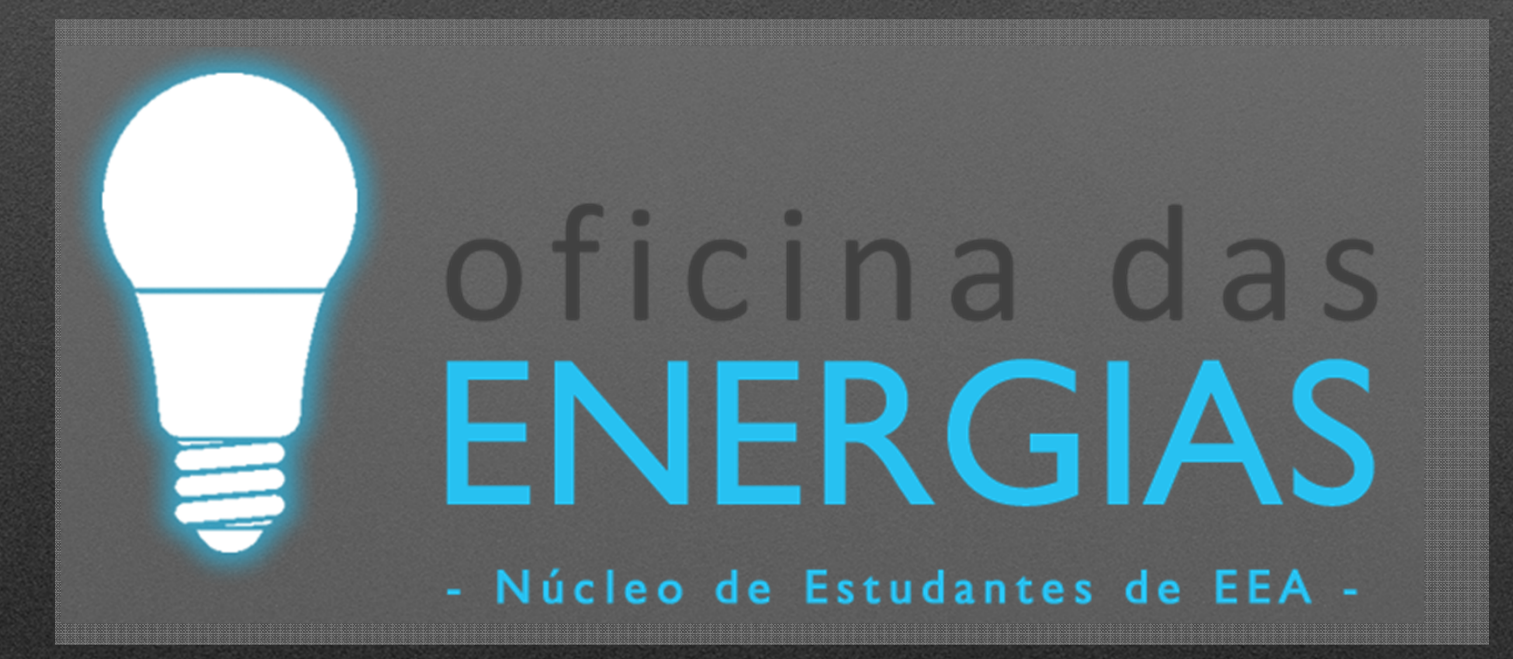

**Autonomous cars on budgetDuarte Abreu**

#### ARDUINO UNO

## Arduino UNO

## Arduino IDE

#### · www.arduino.cc

# ARDUINO

#### Download the Arduino IDE

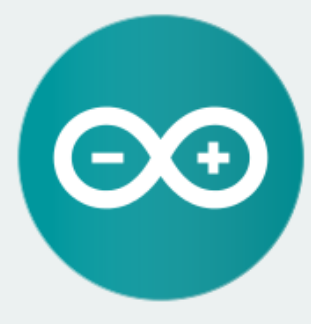

#### ARDUINO 1.8.1

The open-source Arduino Software (IDE) makes it easy to write code and upload it to the board. It runs on Windows, Mac OS X, and Linux. The environment is written in Java and based on Processing and other open-source software. This software can be used with any Arduino board.

Refer to the Getting Started page for Installation instructions.

**Windows Installer** Windows ZIP file for non admin install

Windows app Get.

Mac OS X 10.7 Lion or newer

Linux 32 bits Linux 64 bits Linux ARM

**Release Notes** Source Code Checksums (sha512)

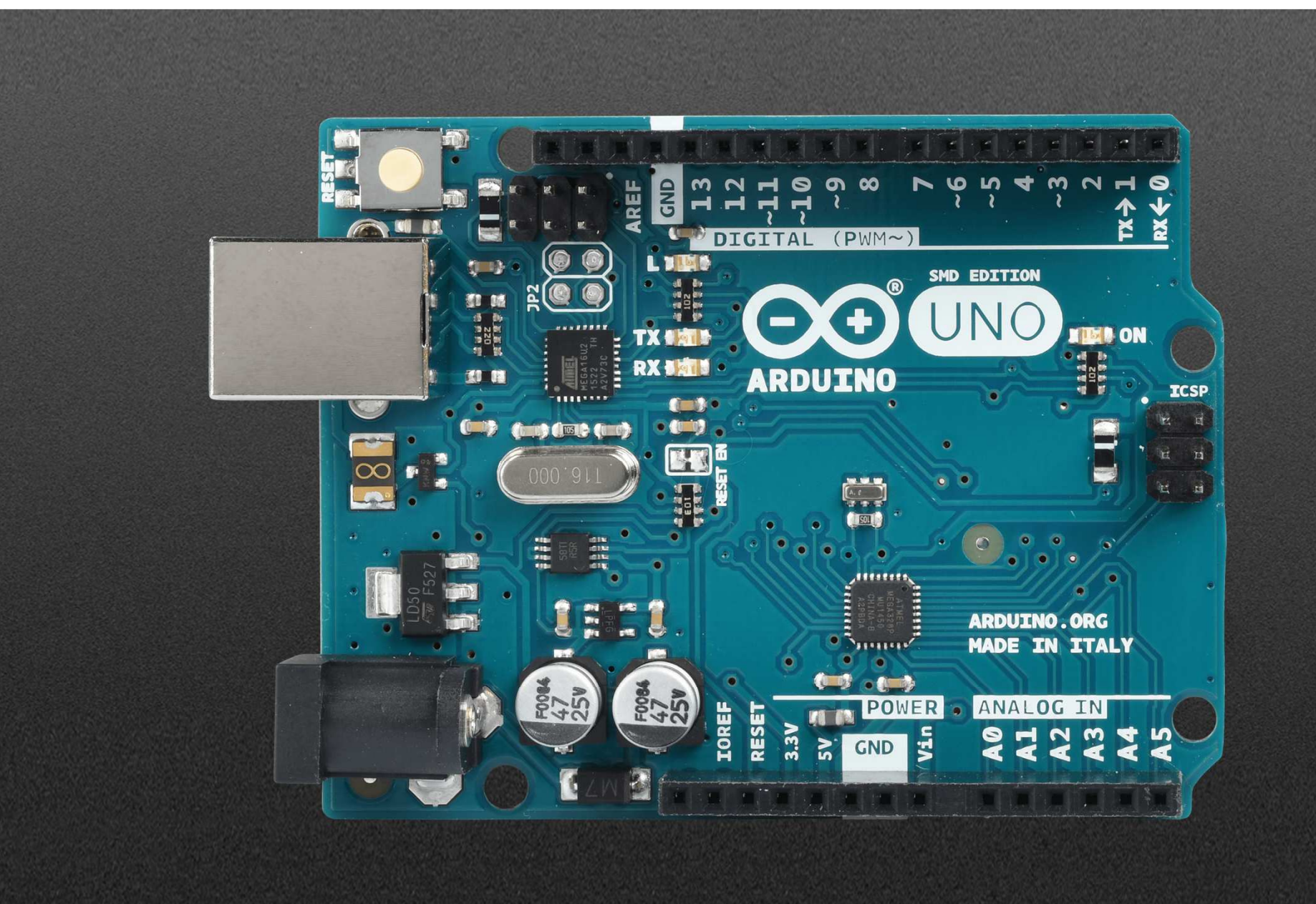

#### Digital VS Analog

## MWM

**Analog Signal** 

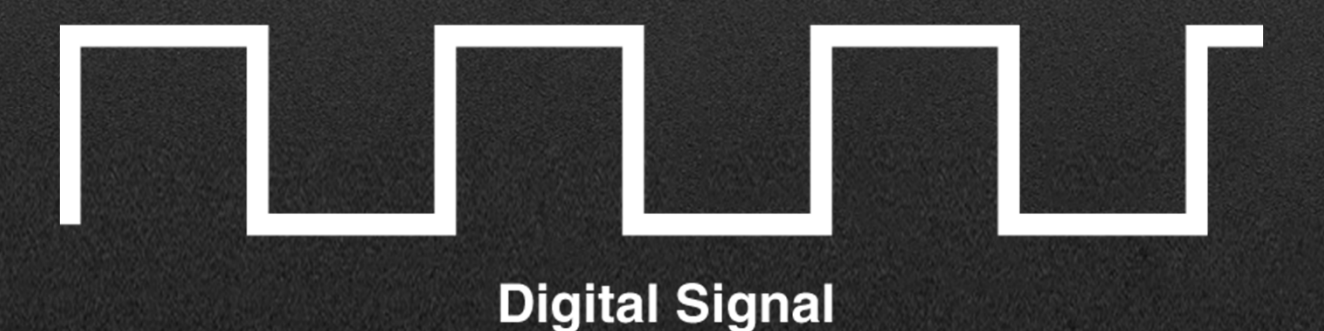

### Arduino UNO

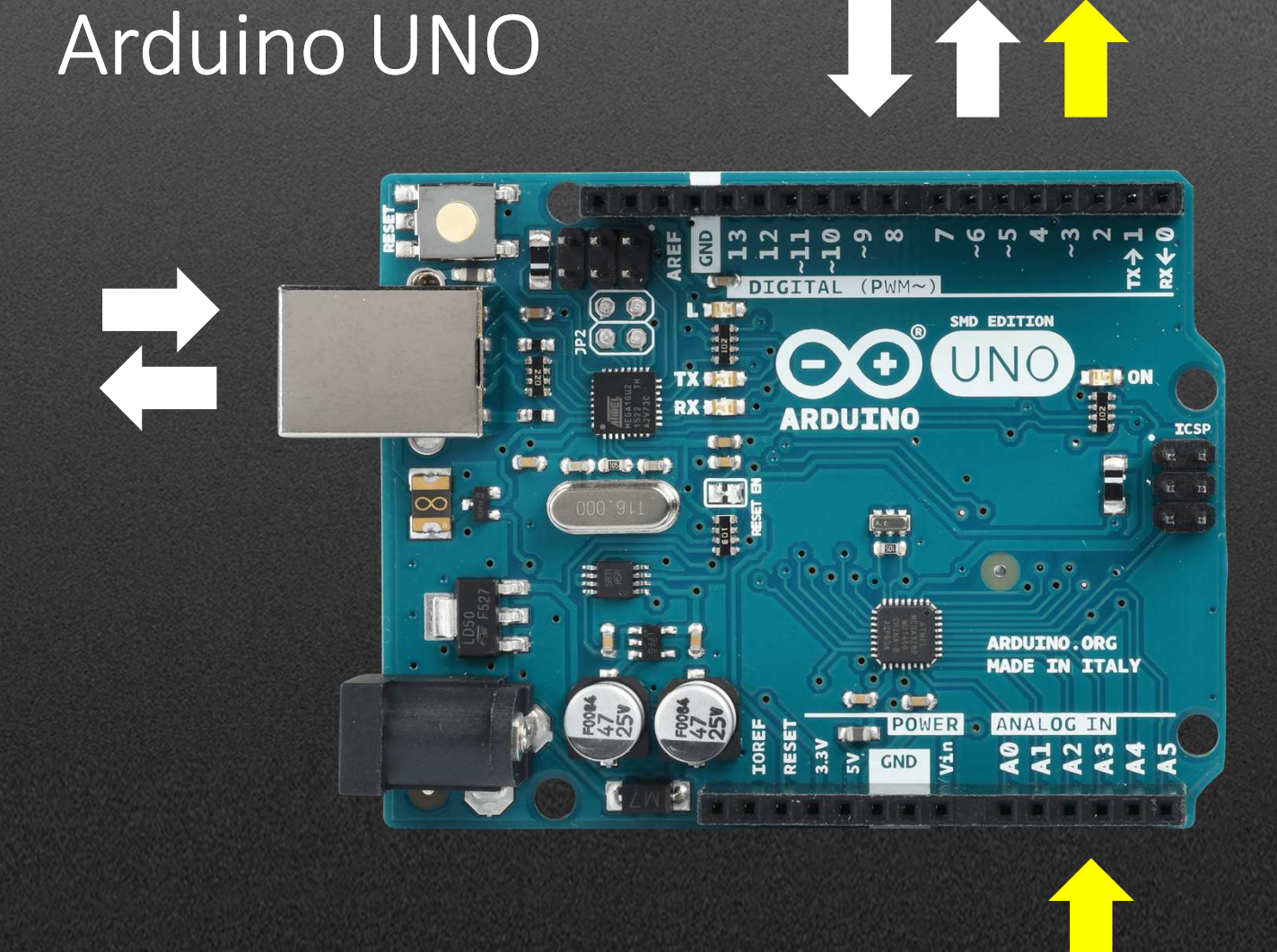

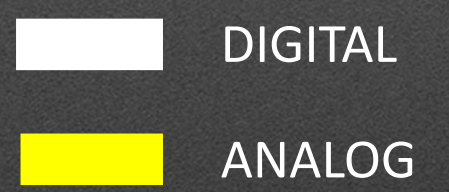

#### PWM (Pulse Width Modulation)

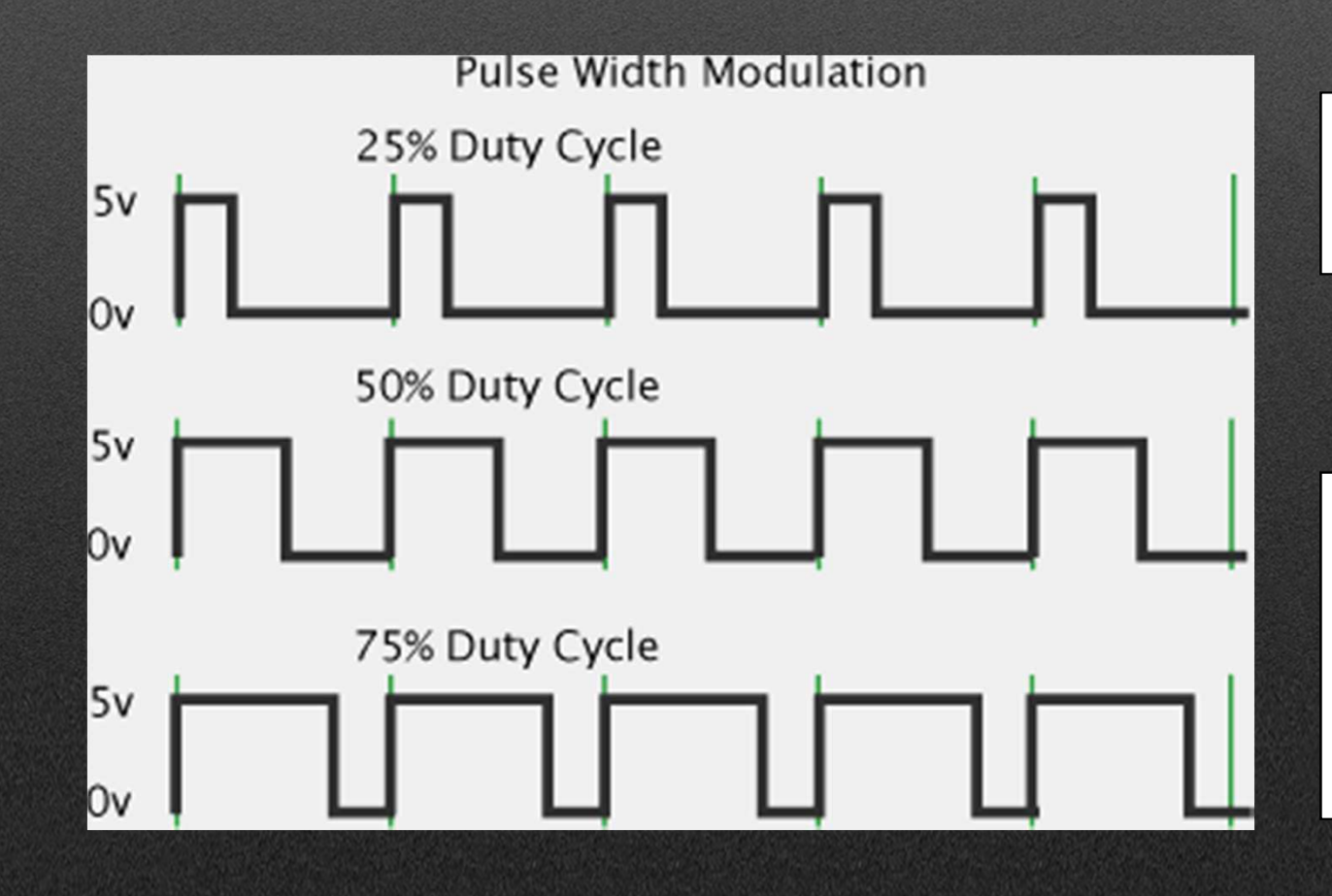

It works using moving averages to represent "analog" values.

By default it has 8 bits of resolution(256 different values). It can however be altered with the command analogWriteResolution() to 12 bits (65536 values).

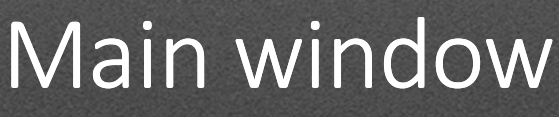

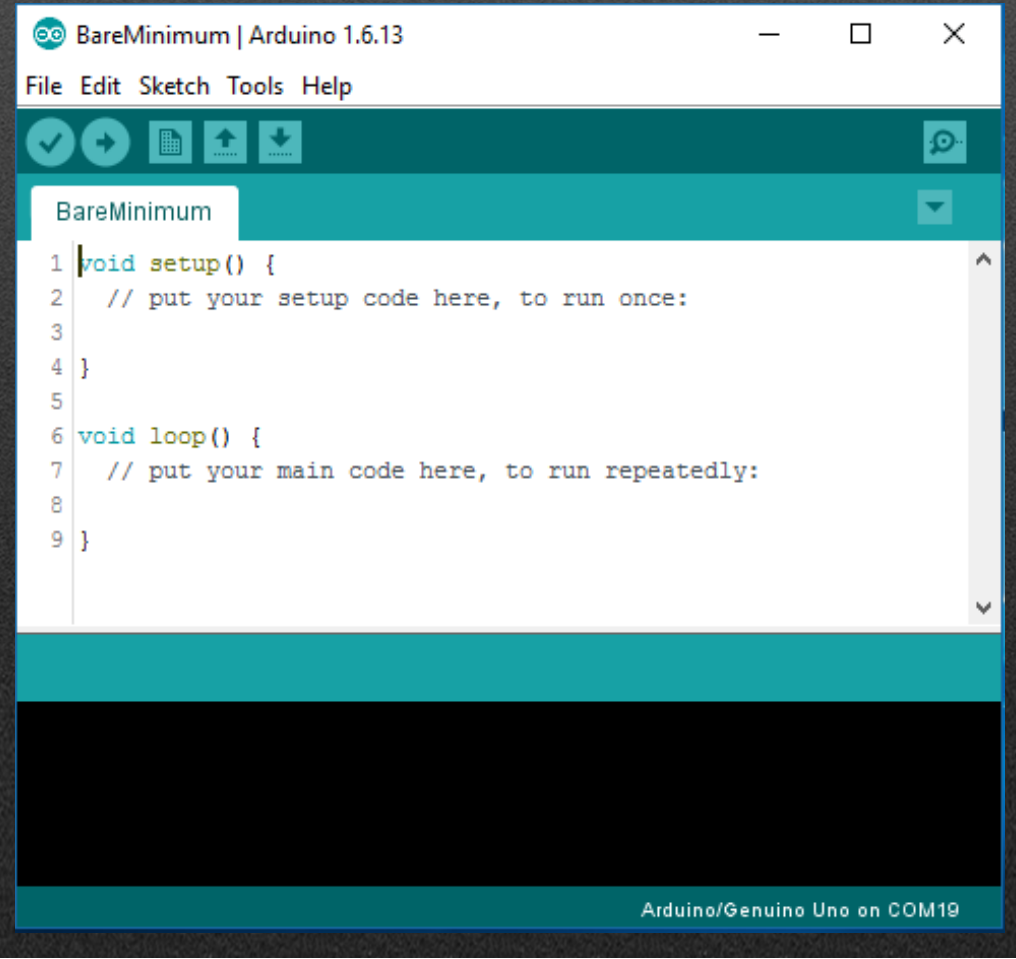

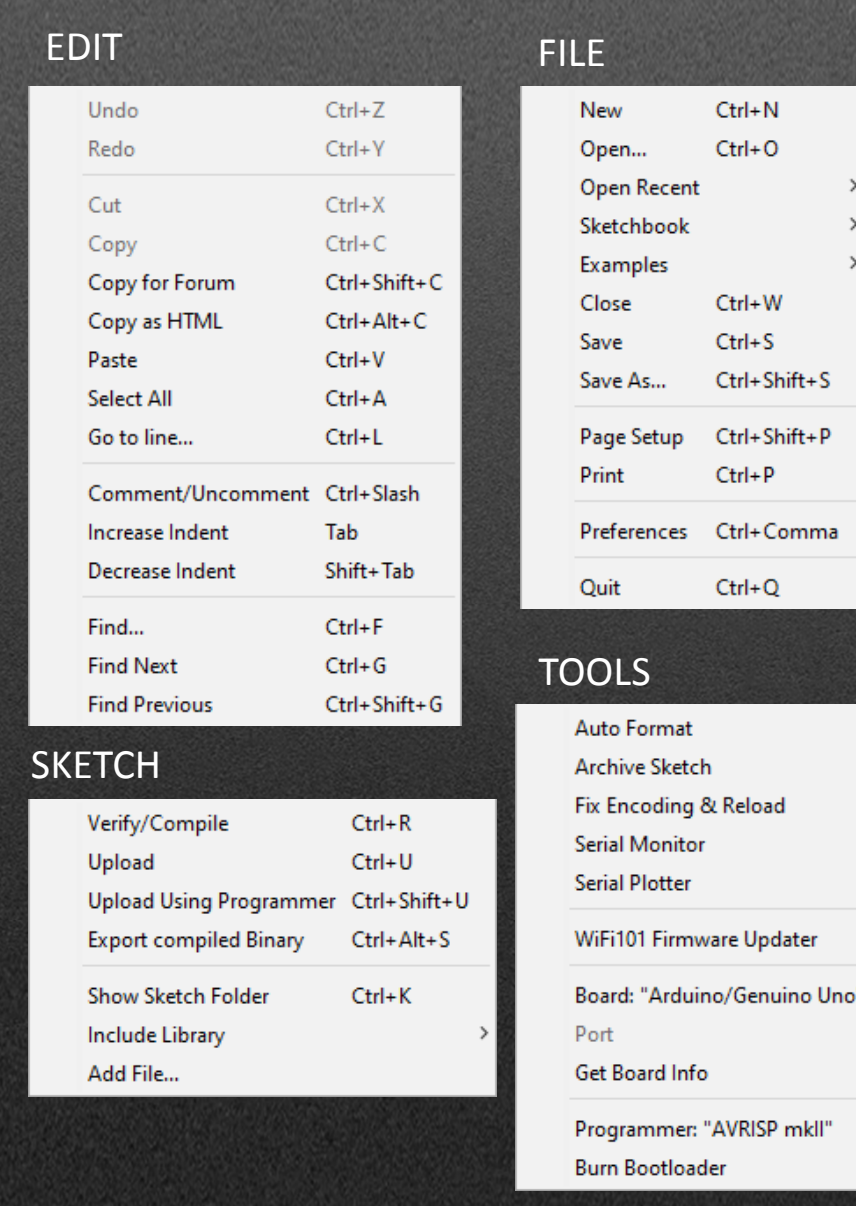

 $Ctrl+T$ 

 $\mathsf{Ctrl} \texttt{+Shift}\texttt{+M}$  $\mathsf{Ctrl} \texttt{+Shift}\texttt{+L}$ 

> $\,$  $\,$

> $\,$

#### Bare Minimum

Co sketch\_dec01a | Arduino 1.6.13 File Edit Sketch Tools Help sketch\_dec01a void setup() { // put your setup code here, to run once: Þ void  $loop()$ // put your main code here, to run repeatedly: <sup>1</sup>

Setup code.Here you should indicate what you will connect to the microcontroller, declare variables and initiate SPI communication.

#### Loop code.

Here you should put the loop you want to iterate. Like the name implies, all the code in here will be executed fully several times, until it either runs out of power or until the reset button is pressed.

#### Blink

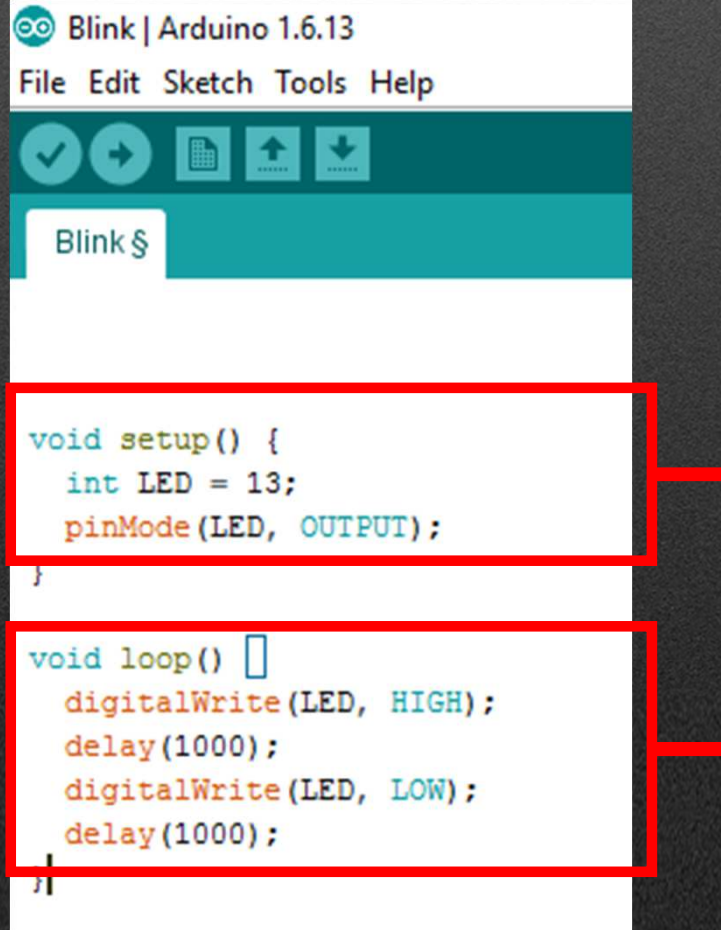

We'll use the integrated led, on pin #13 in the arduino board. We'll call it LED for convinience and declare it an OUTPUT.

This means the LED will turn on for O LED liga durante um 1000 milliseconds and turn off for 1000 milliseconds.

#### Important Commands

- pinMode(#pin,OUTPUT); declares the selected pin as an output.
- pinMode(#pin,INPUT); same, but as input.
- Delay(milissegundos); defines milliseconds between the previous command and the following one.
- $//$  THIS IS A COMMENT This part is not read by the compiler, informs the coder of useful information usually.
- The **COLORS** are important!!! In Arduino's IDE, colors .dl - WV I indicate if we're dealing with functions, libraries, variables, etc. They also help the coder to identify quicker if they are declaring their code correctly.

#### Uploading Code

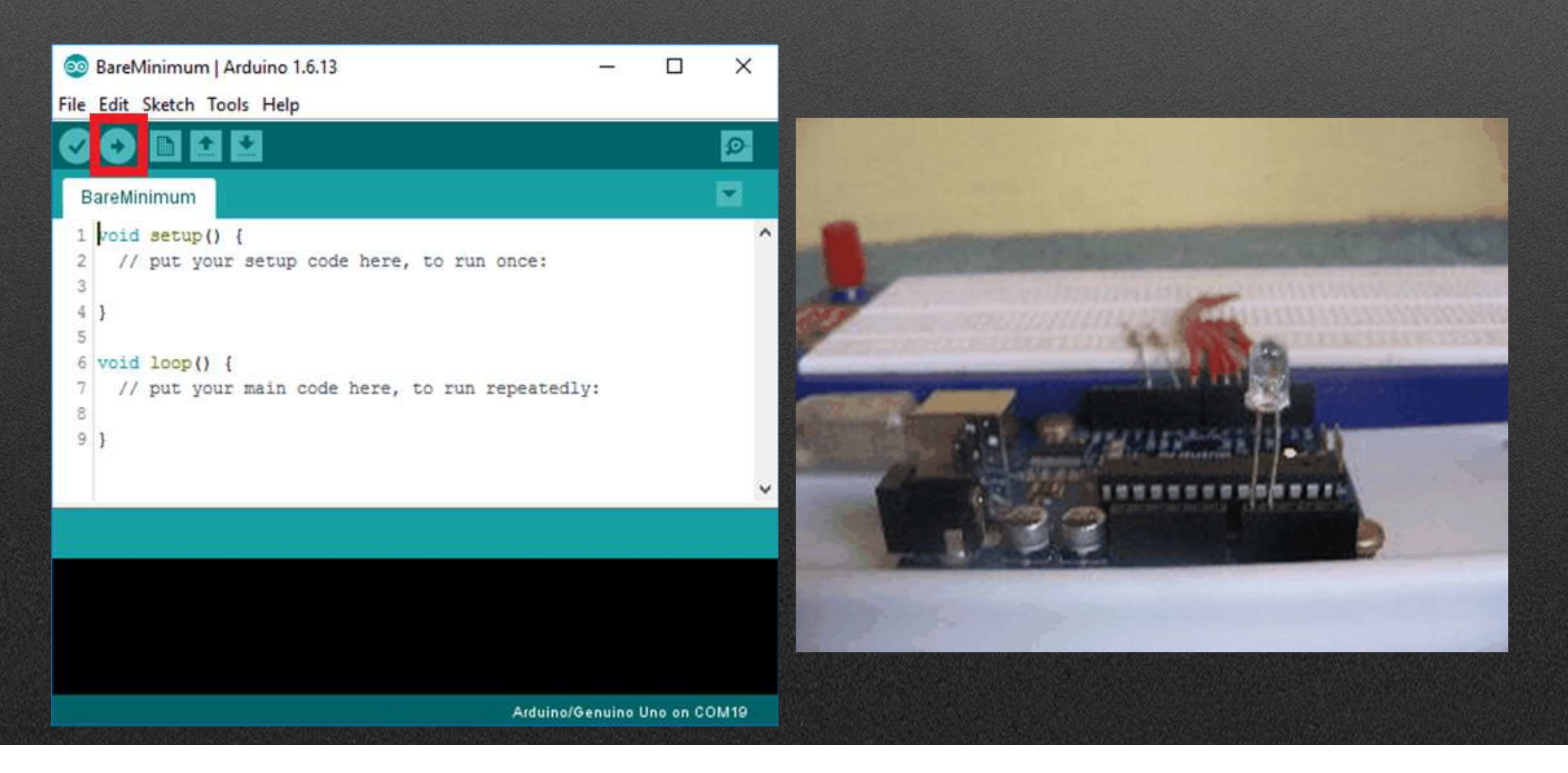

#### Serial Communication

- It's the communication between the computer and the arduino board.
- Also serves to communicate between several arduinos.
- Serial.begin(baudRate);
- Serial.print("text",var);
- Serial.println("text",var);
- Serial.write();
- Serial.read();

#### Serial Console

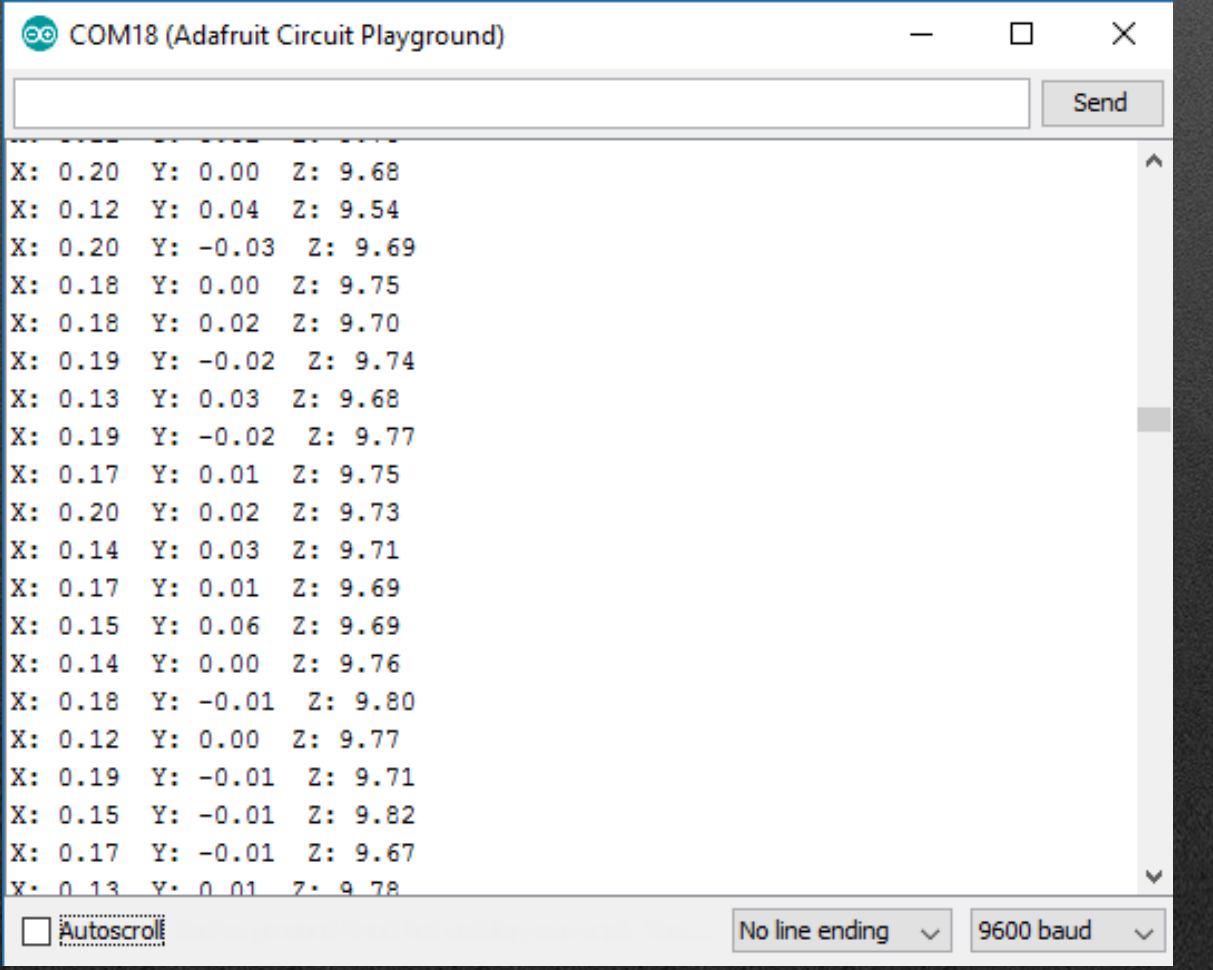

#### Serial Plotter

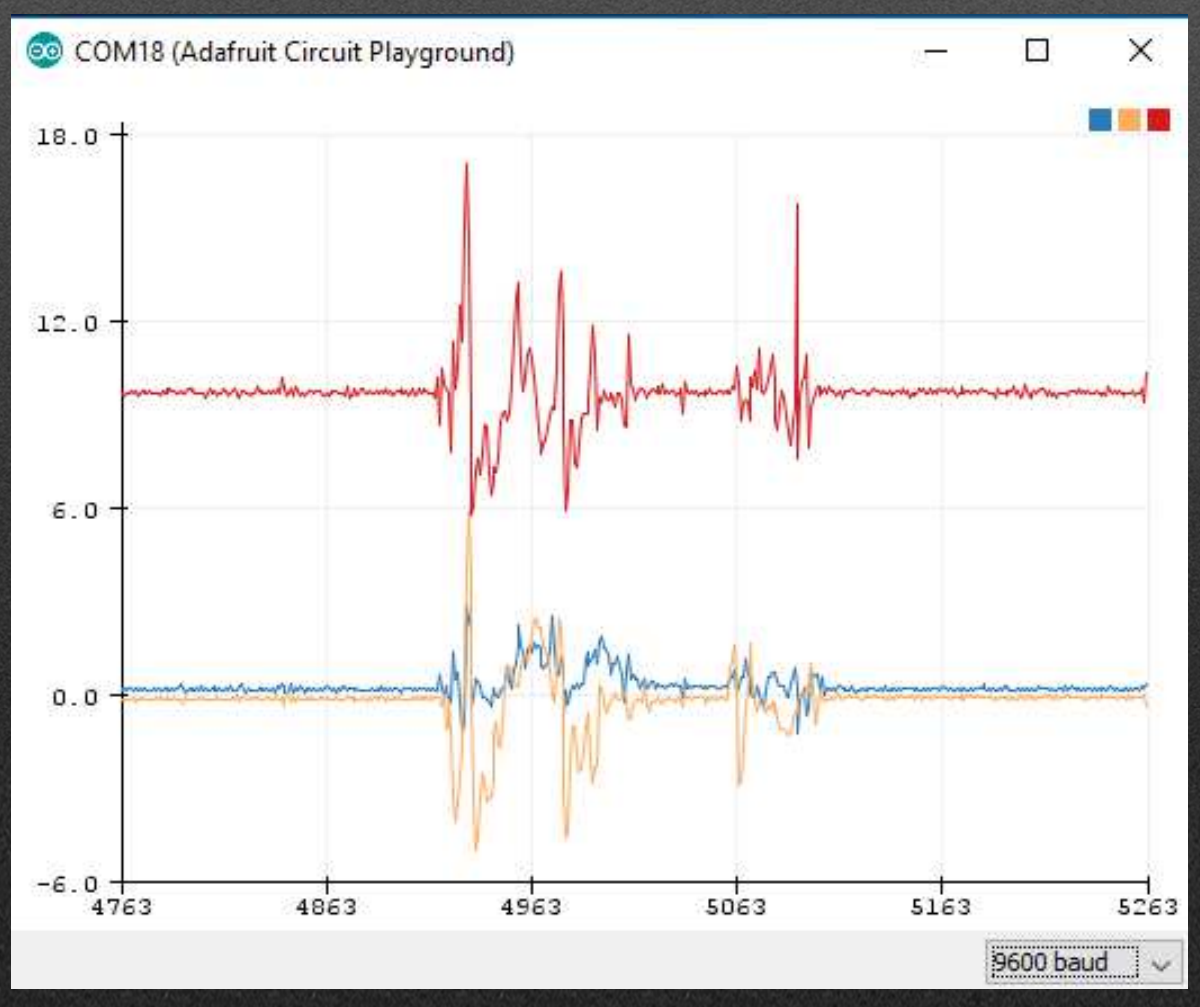

#### Fade

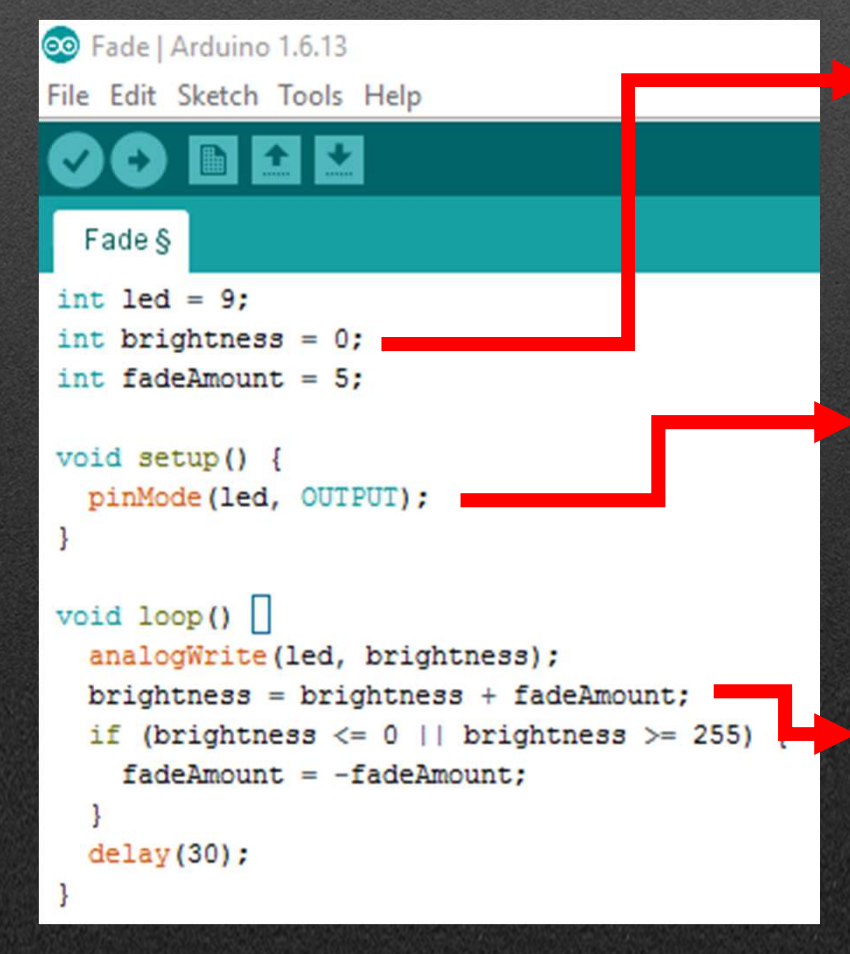

Declares pin #9 as the LED pin.Initiates the variables needed.

Configures pin #9 as OUTPUT. To it we are gonna write "analog" values utilizing PWM.

In each iteration, we increase the value of the "brightness" variable, from 0 to 255. When we reach the max value of 255, it starts decreasing in the same rate as before. In this case, we will use the "analogWrite(led,brightness);" command so we can see the values changing in our screen.

#### Fade

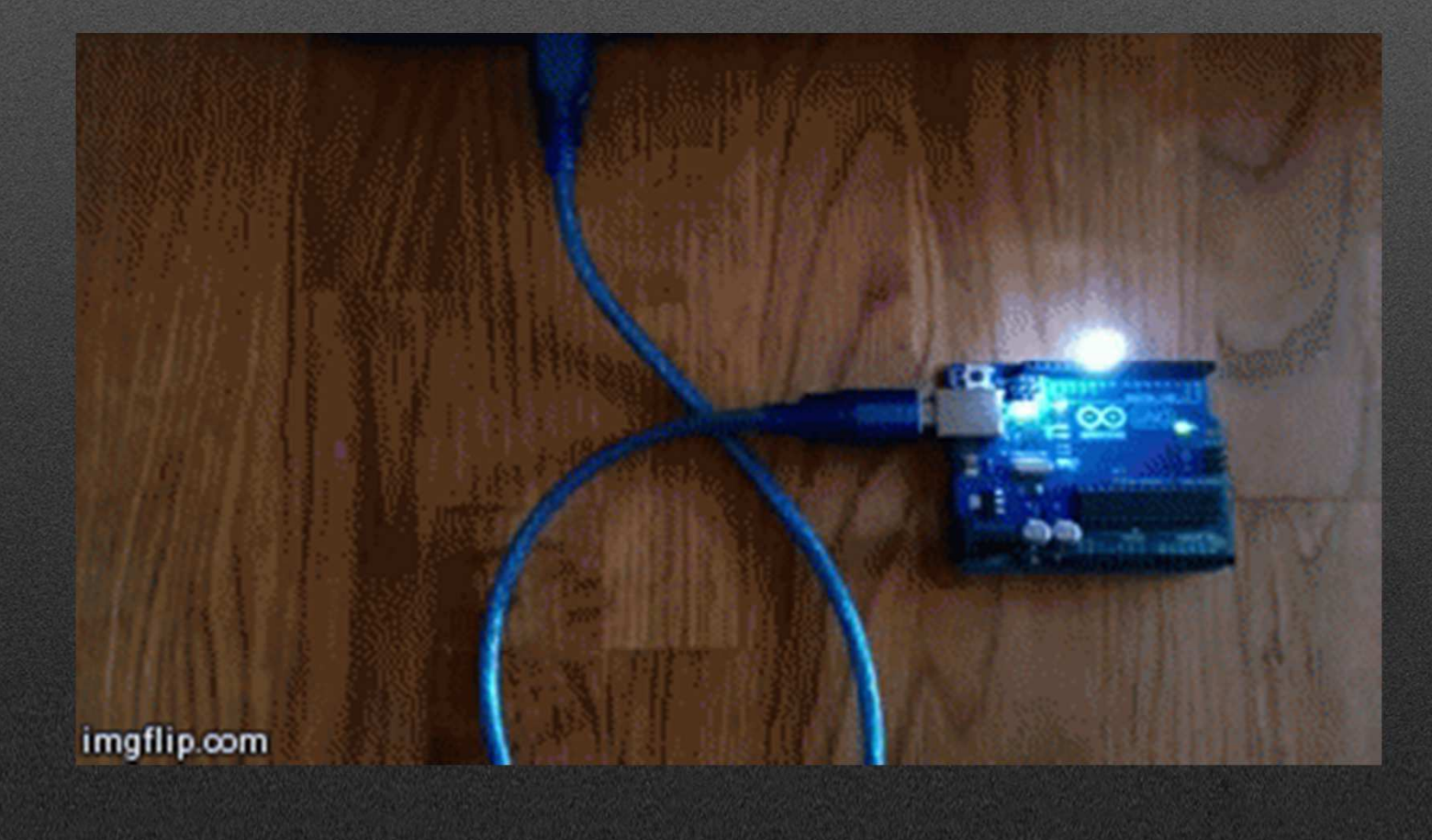

#### Libraries

- Libraries are sets of function not yet included in arduino.
- Must be called in the beginning of the code.
- .h type files.
- example:

include<DHT.h>

#### Libraries instalation

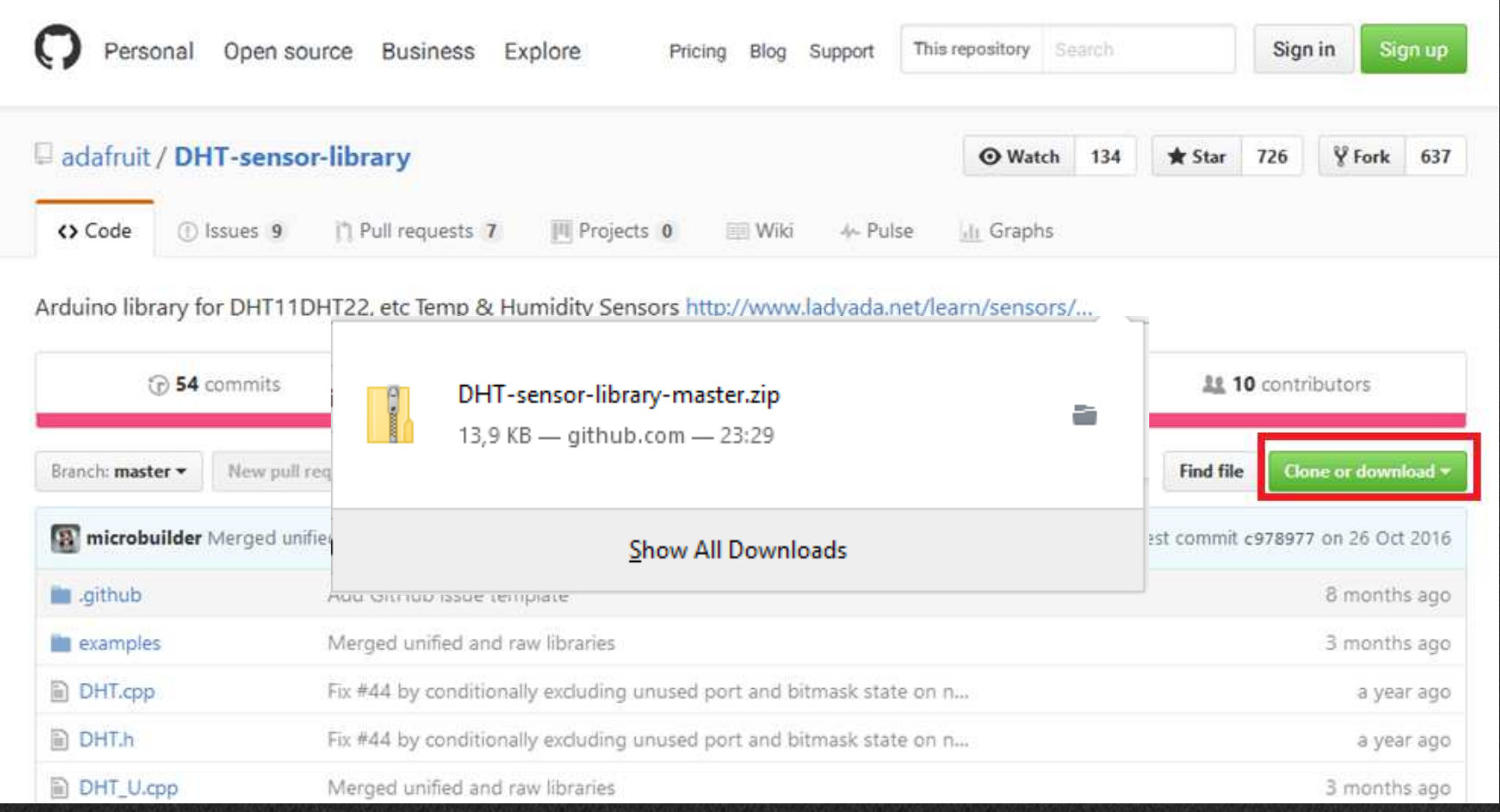

#### Libraries instalation

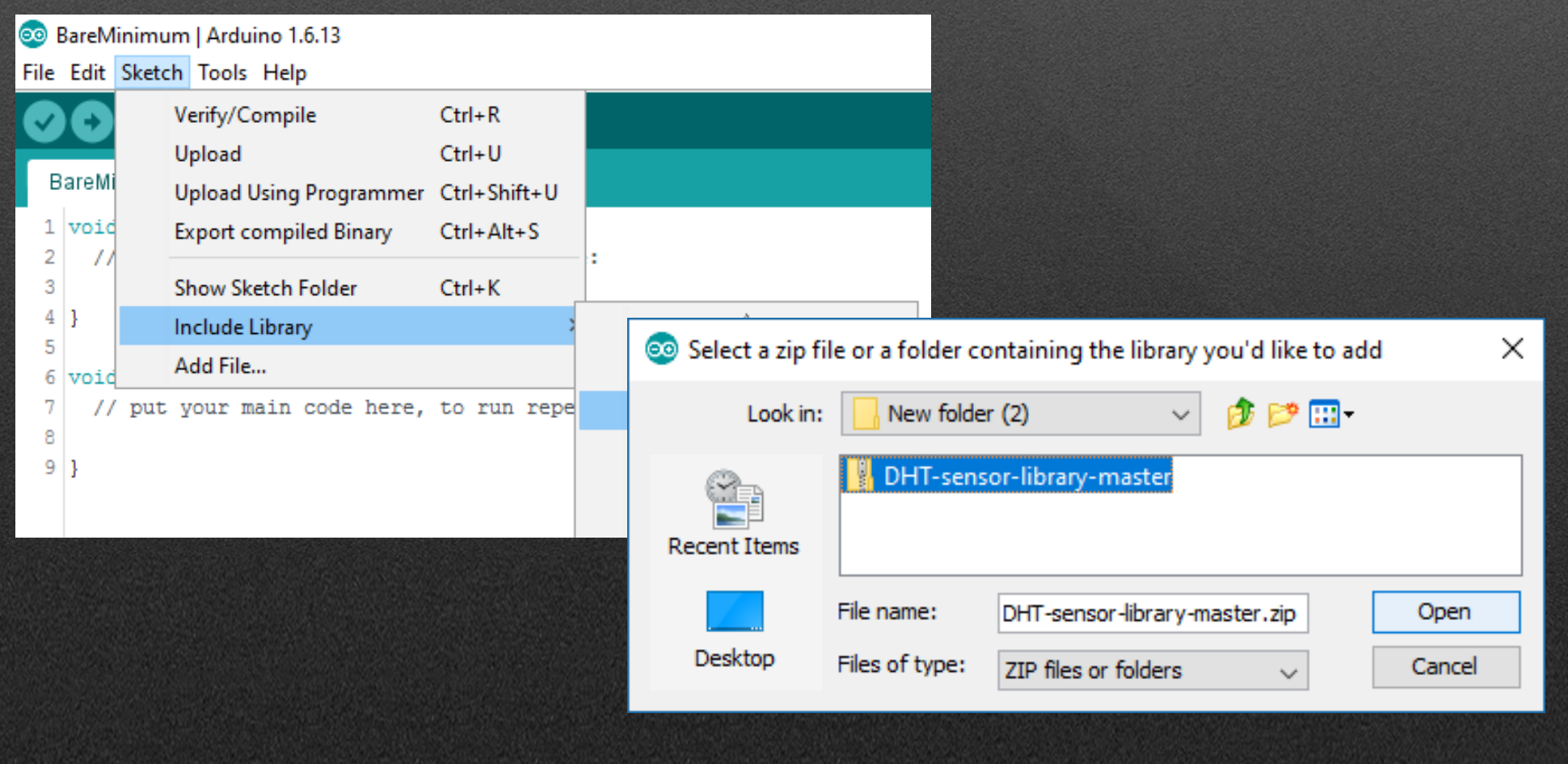

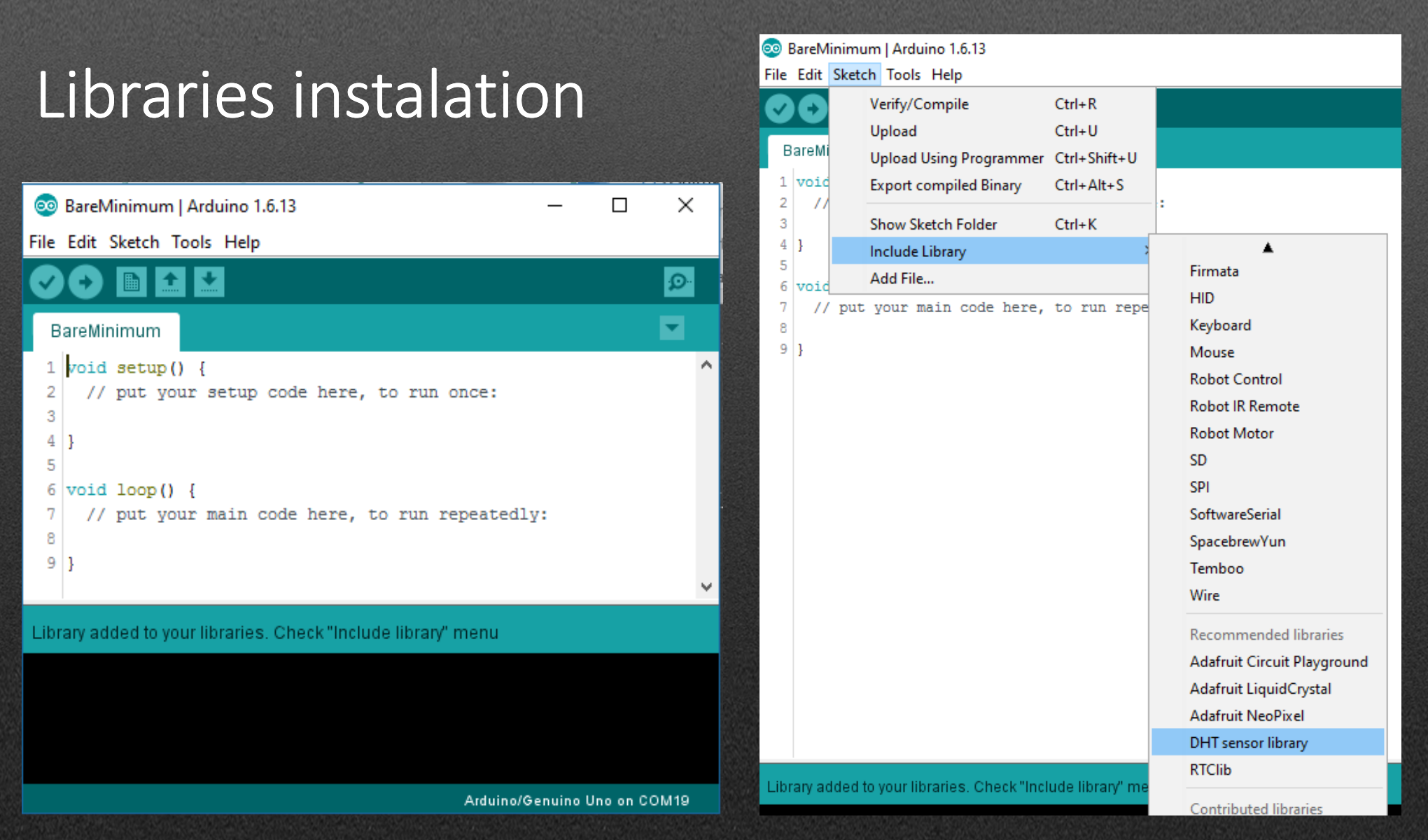

#### Calling libraries in code

```
1 #include <Adafruit CircuitPlayground.h>
 2 \frac{4}{1}include <TRremote.h>
 3 #include <IRremoteInt.h>
 4 #include <IRremoteTools.h>
 5 #include <Keyboard.h>
   \#include \langleWire.h \rangle6.
 8
  void setup()9
     // put your setup code here, to run once:
10
11
1213 void loop() {
14// put your main code here, to run repeatedly:
15
16 | }
```
#### Arduino and sensors

#### Simple Digital Sensors

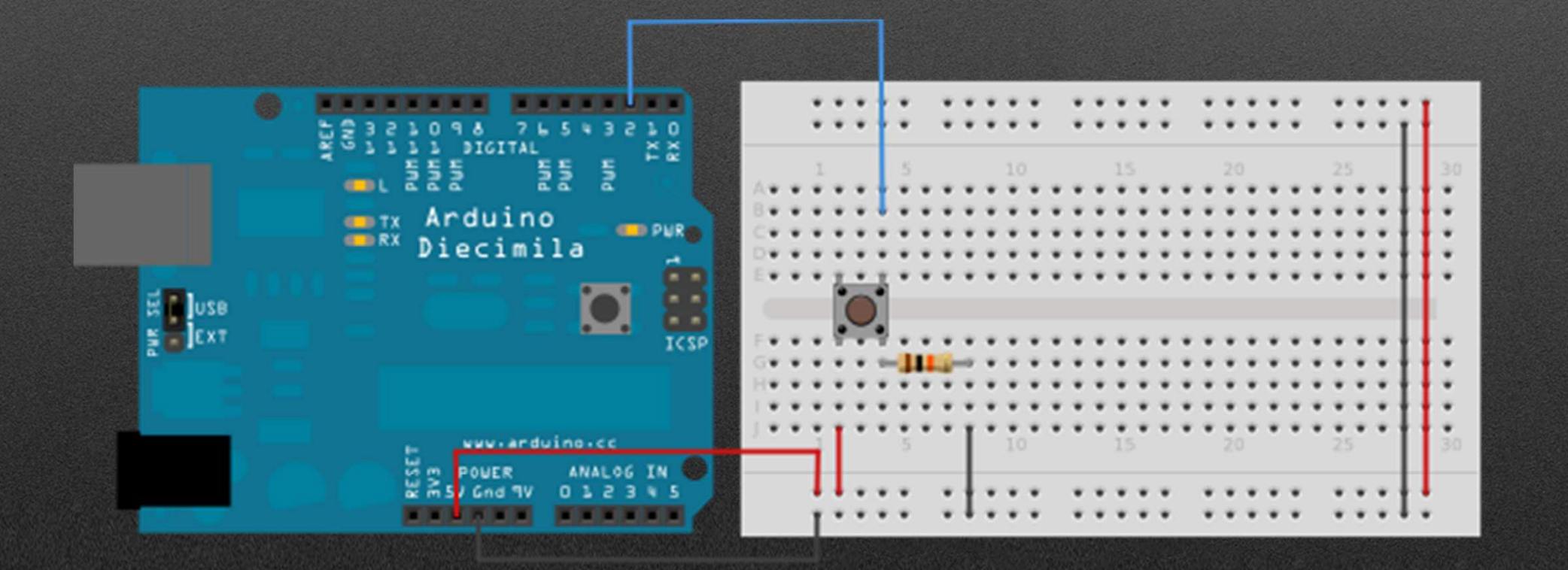

#### Challenge: Representing the position of the button in a graphic

Tips: pinMode(#pin, MODE);Identify pin and declares what it is(input?output?); Input=DigitalRead(#pin);Reads the value of the pin we associate as the button;If(input==HIGH){Serial.println("Button pressed"); } Else{ Serial.println("Button not pressed"); }

```
int pushButton = 2;
void setup() {
  Serial.begin(9600);
  pinMode(pushButton, INPUT);
```
ŀ

 $\mathbf{H}$ 

```
void loop()int input = digitalRead(pushButton);if (input == HIGH) {
    Serial.println("Botão premido");
  Ŧ
 elseSerial.println("Botão não premido");
  Ţ
  delay(1) :
```
#### Examples

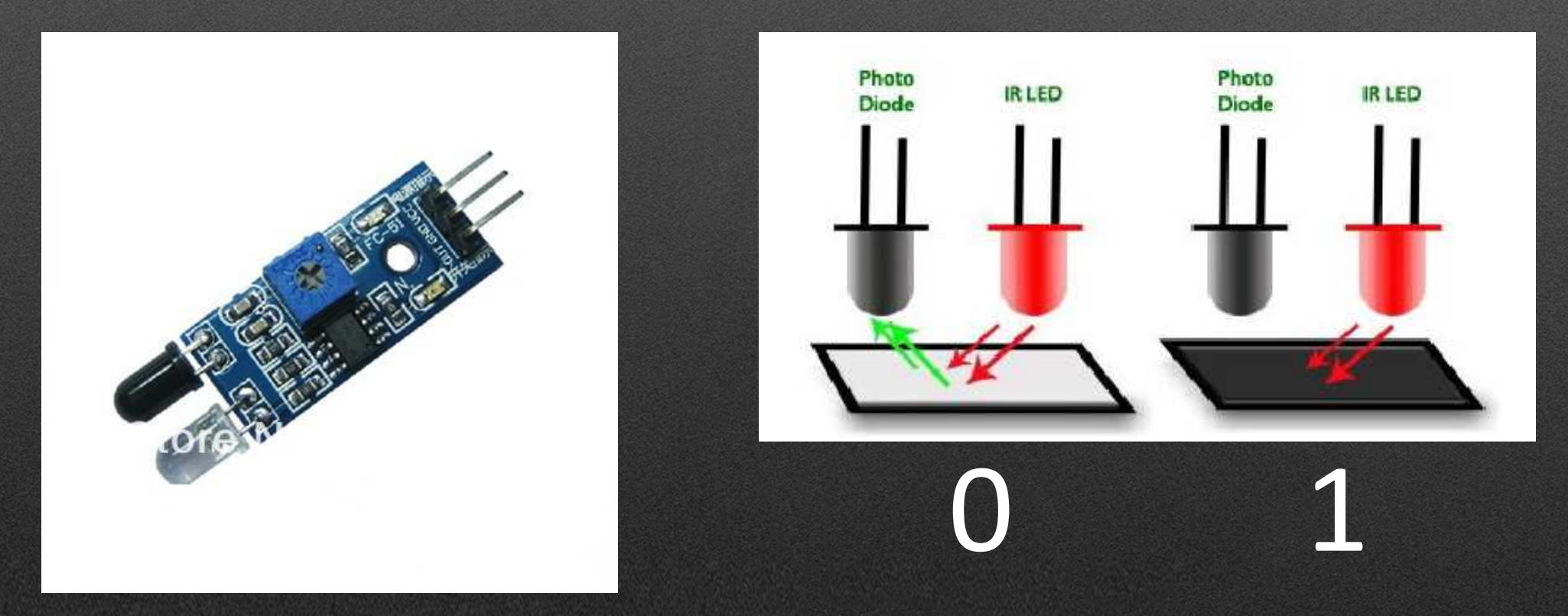

https://www.waveshare.com/wiki/Infrared\_Proximity\_Sensor

### Analog Sensors

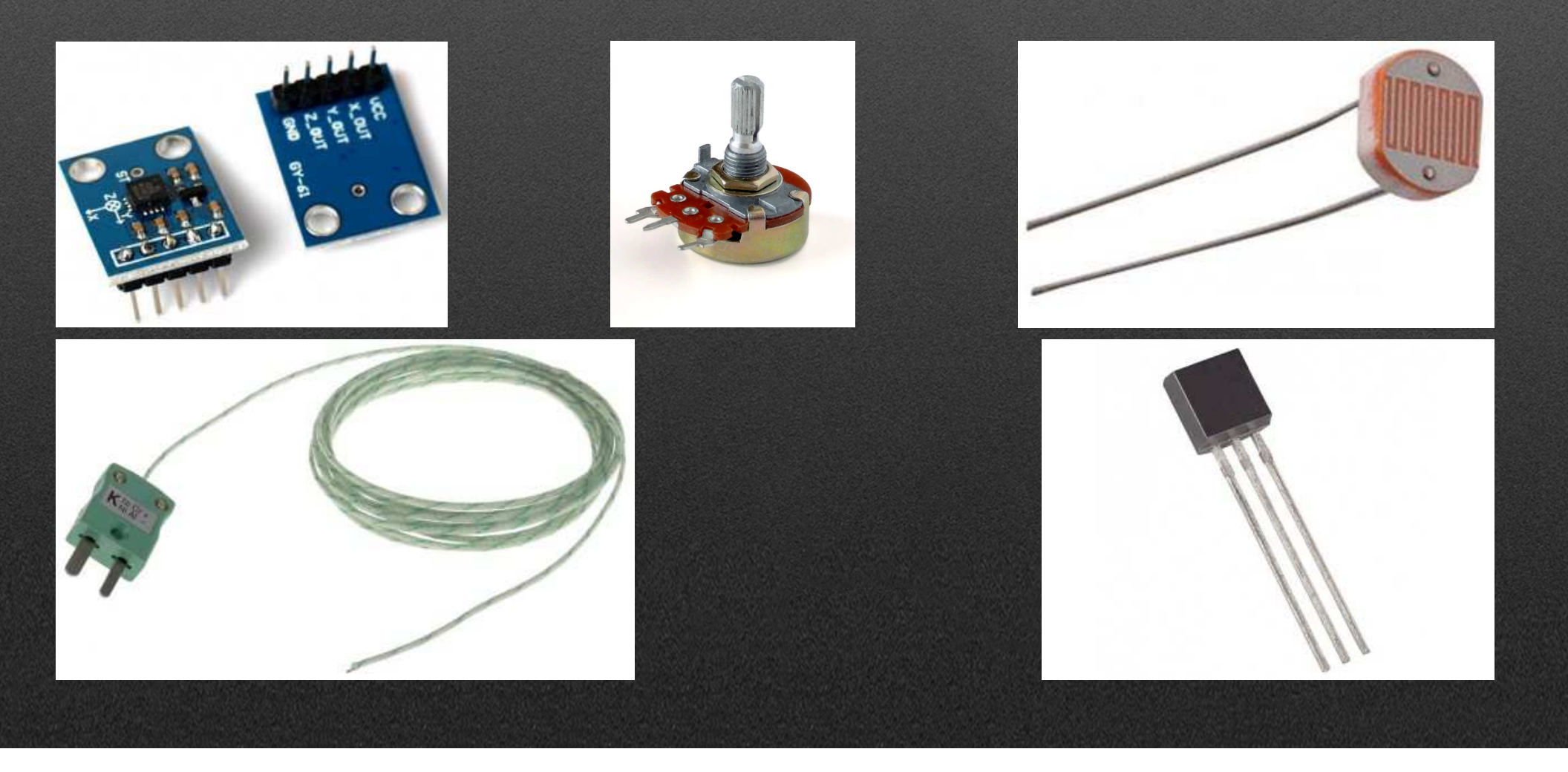

#### Analog Read

#### • analogRead(#pin) •

#### Digital Read

 pinMode(#pin, MODE) • digitalRead(#pin)

0-255 (8-bit)

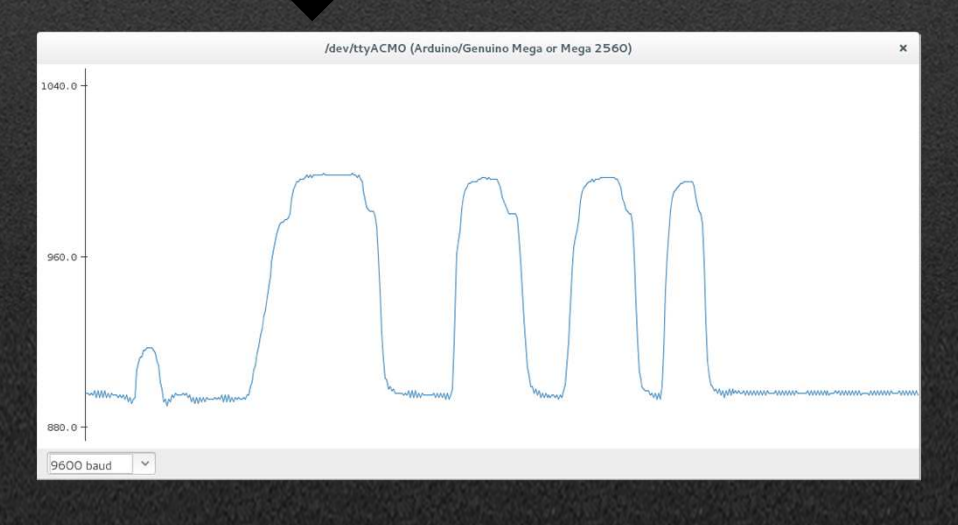

0-1023 (10-bit)

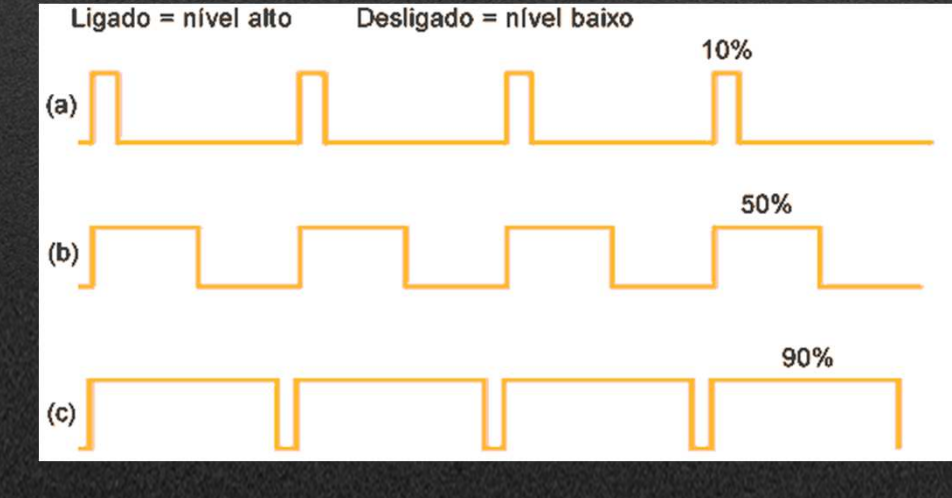

#### Potentiometer

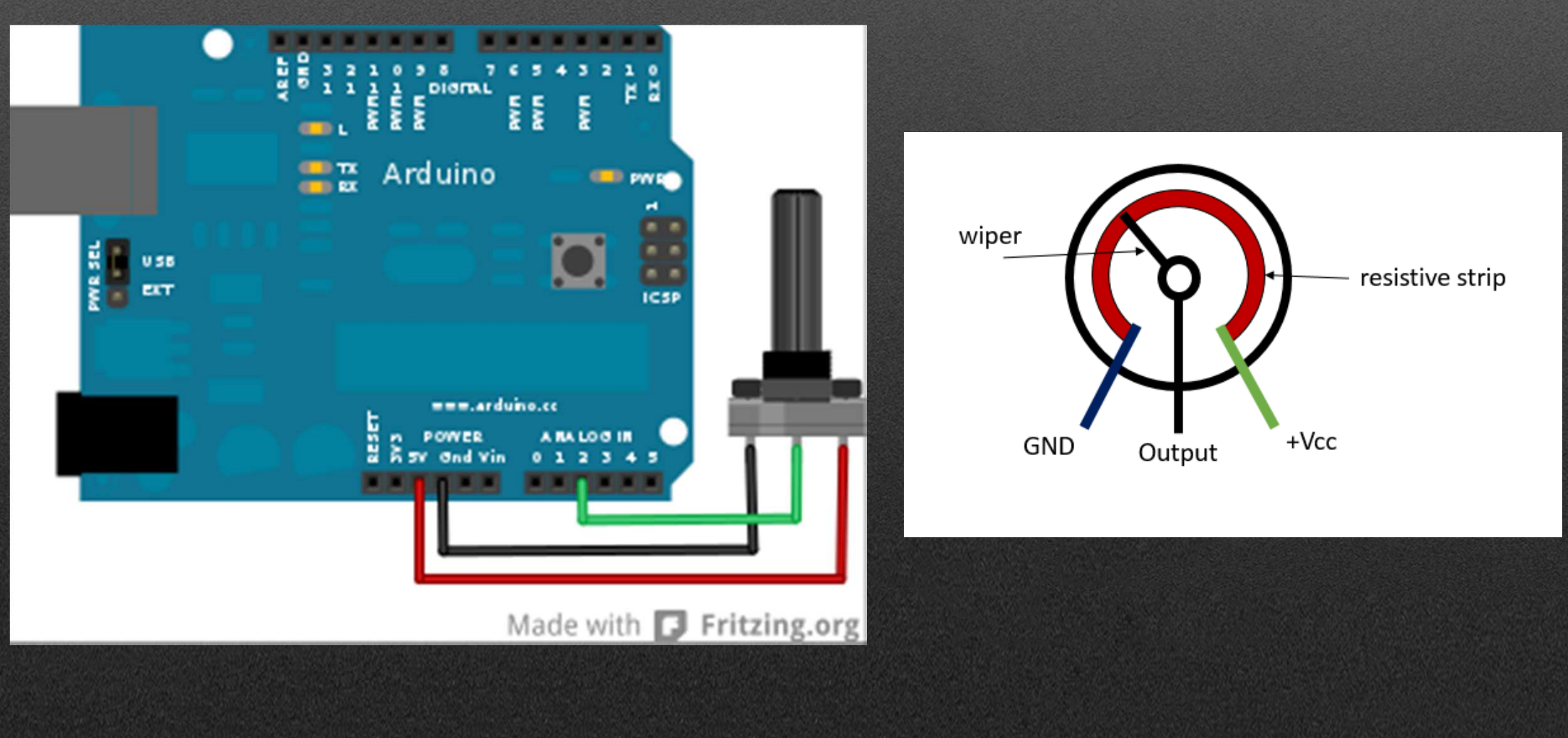

#### Challenge: Representing the position of the potentiometer in a graphic

Tips:AnalogRead(#pin);Read the tension on the potentiometer;

Output=Map(input, min\_input, max\_input, min\_output, max\_output);Make "rule of 3" between two sets of values;

Serial.print("Pos="); Serial.println(valor); Show result on computer.

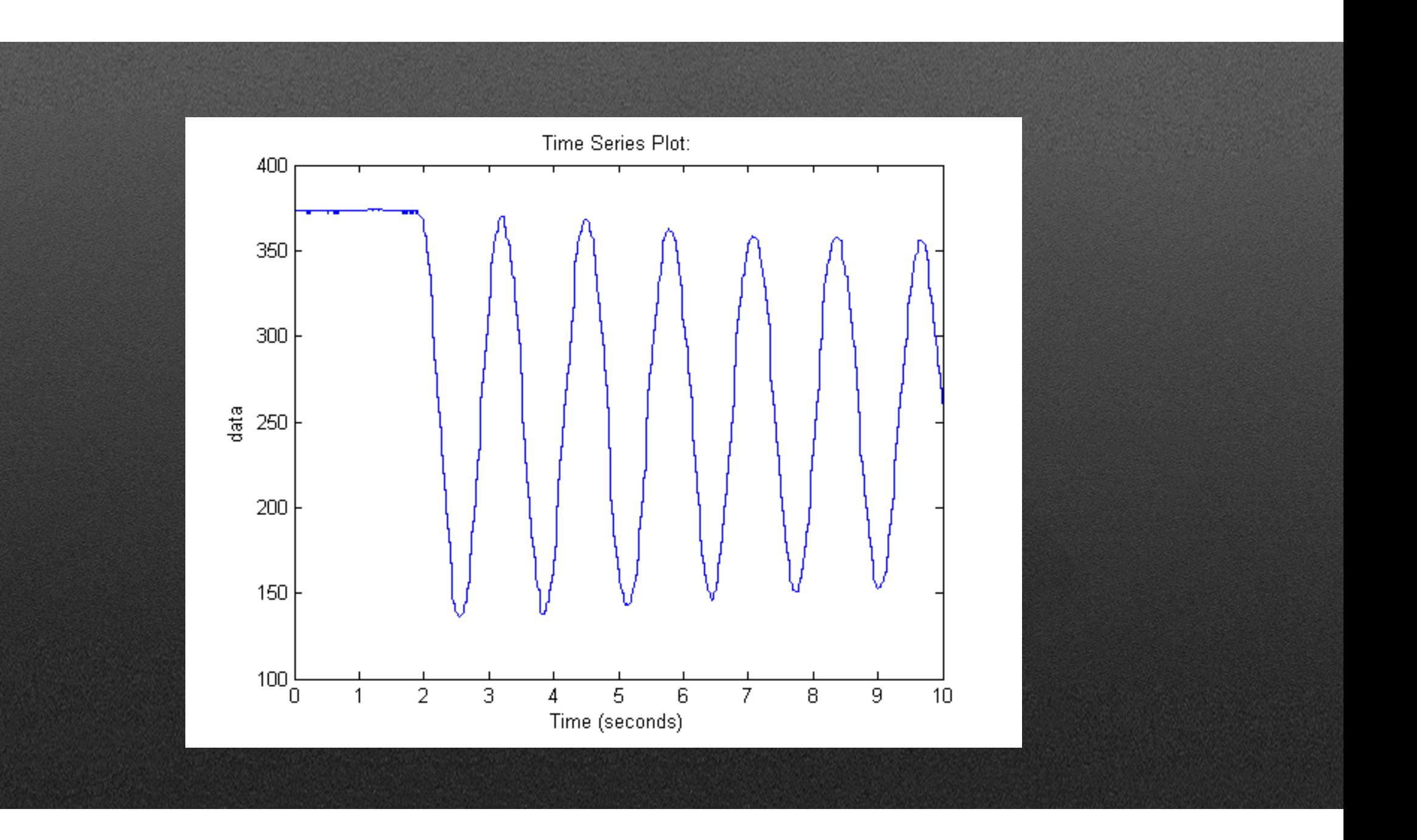

```
const int analogInPin = A0;
const int analogOutPin = 9;
int sensorValue = 0;
int outputValue = 0;
```
void setup() { Serial.begin(9600); Ŧ

```
void loop() {
  sensorValue = analogRead(analogInPin);outputValue = map(sensorValue, 0, 1023, 0, 255);
  analogWrite(analogOutPin, outputValue);
```

```
Serial.print ("sensor = ");
Serial.print(sensorValue);
Serial.print ("\t output = ");
Serial.println(outputValue);
```
 $delay(2)$  :

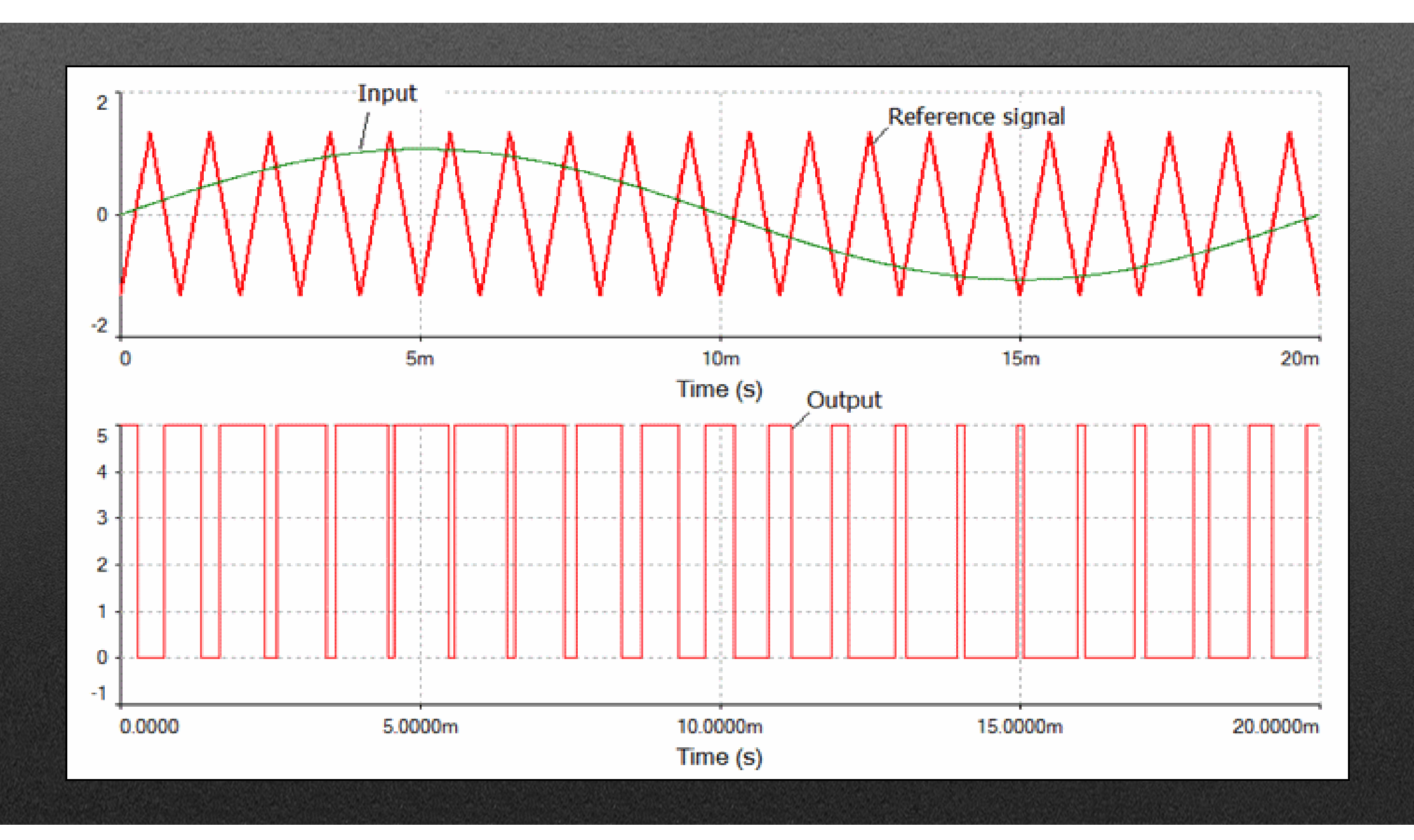

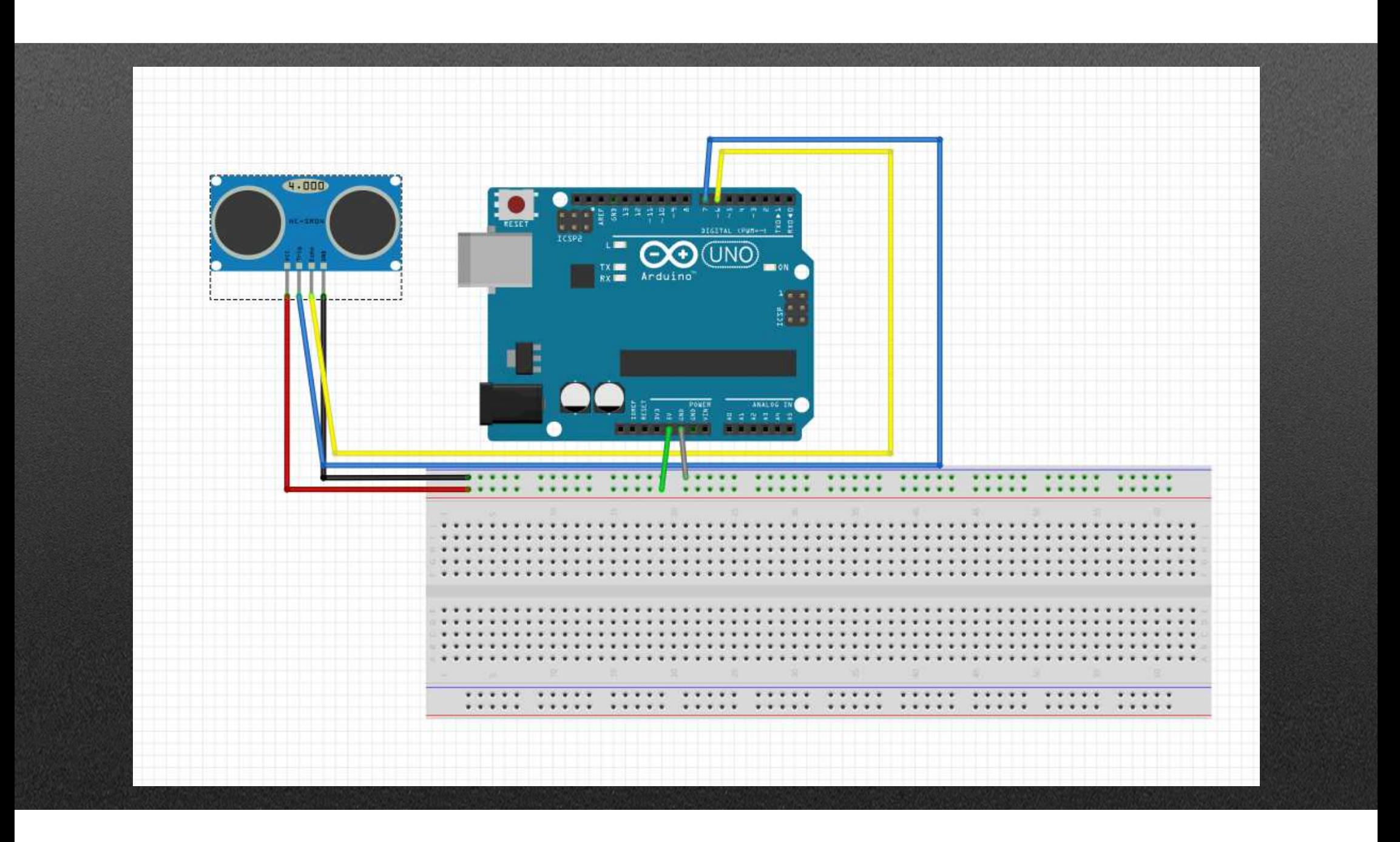

#### #include <NewPing.h>

#define TRIGGER PIN 7 // Arduino pin tied to trigger pin on the ultrasonic sensor. 6 // Arduino pin tied to echo pin on the ultrasonic sensor. #define ECHO PIN #define MAX DISTANCE 400 // Maximum distance we want to ping for (in centimeters). Maximum sensor distance is rated at 400-500cm.

NewPing sonar (TRIGGER PIN, ECHO PIN, MAX DISTANCE); // NewPing setup of pins and maximum distance.

#### $void setup() { }$

 $\mathcal{F}$ 

-1

Serial.begin(115200); // Open serial monitor at 115200 baud to see ping results.

 $void loop() { }$ // Wait 50ms between pings (about 20 pings/sec). 29ms should be the shortest delay between pings.  $delay(50);$ Serial.print("Ping: "); Serial.print (sonar.ping cm()); // Send ping, get distance in cm and print result ( $0 =$  outside set distance range) Serial.println("cm");

#### So, what exactly is gonna be used in this project?

#### Examples

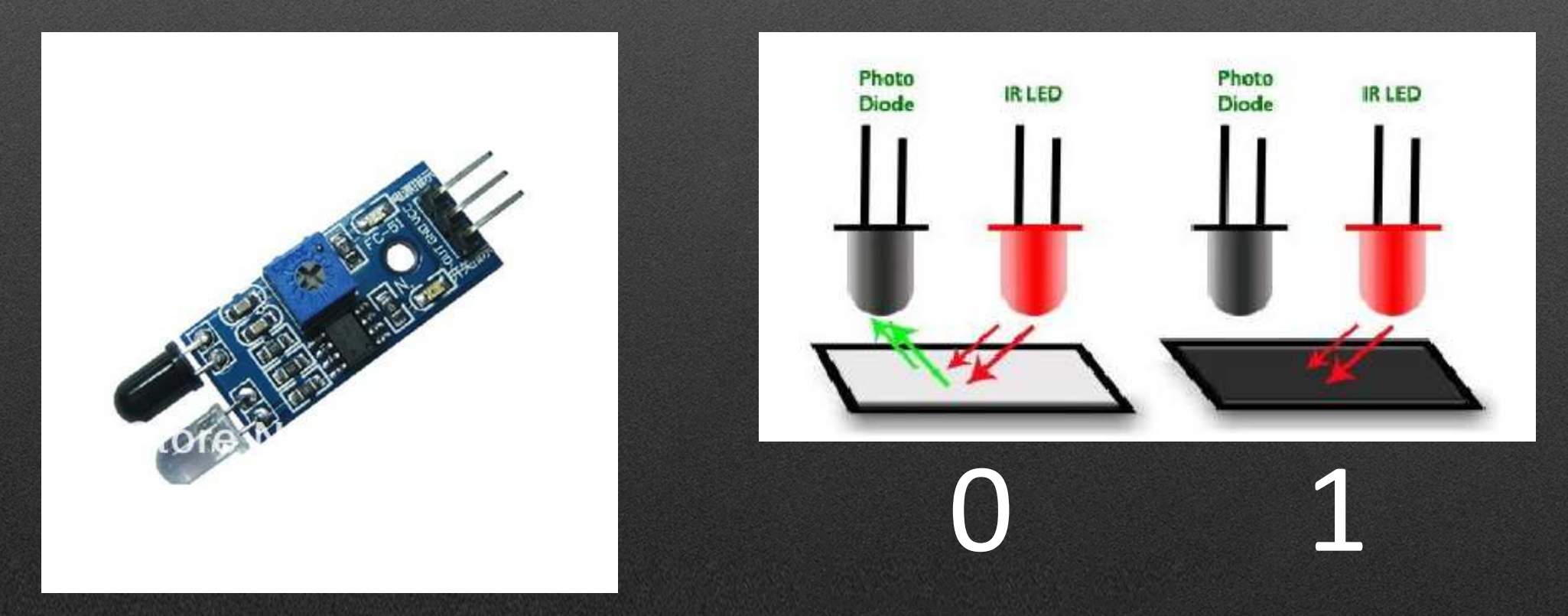

https://www.waveshare.com/wiki/Infrared\_Proximity\_Sensor

#### HC SR04-Sonar

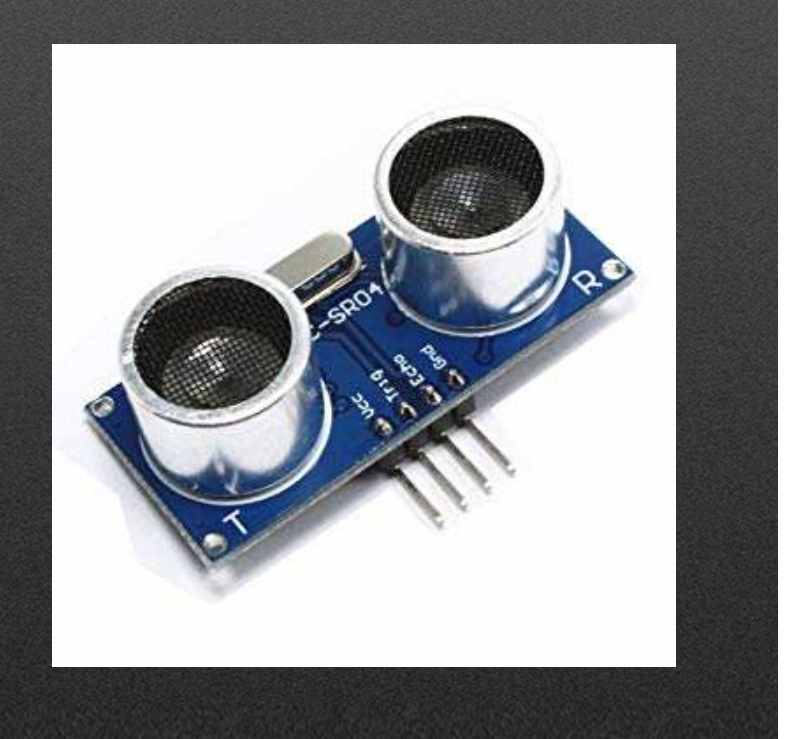

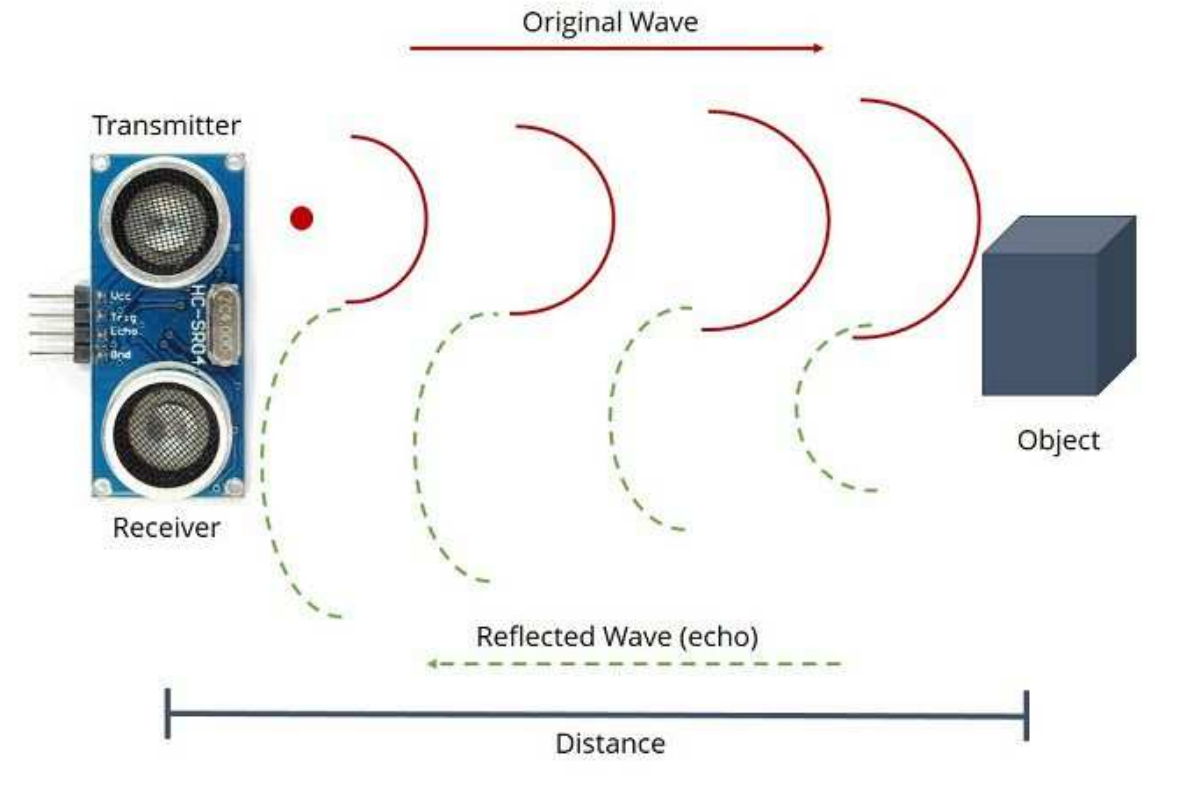

ftp://imall.iteadstudio.com/Modules/IM120628012\_HC\_SR04/DS\_IM120628012\_HC\_SR04.pdf